## ちょうかく おんせい げんごきのう 聴覚・音声・言語機能に障がいがある方のための Net119 繁急通報システムのご案内

岐阜市消防本部

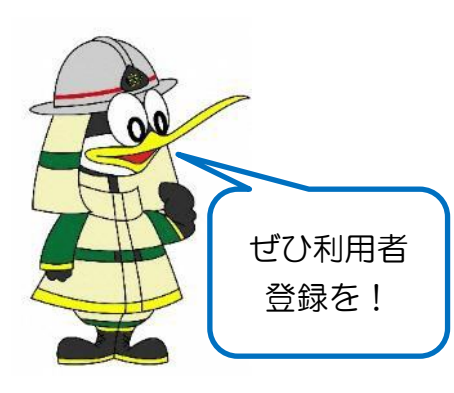

「Net119(ねっといちいちきゅう)緊急通報システム」とは、 聴覚・音声・言語機能などの障がいにより音声による119 番通報が困難な方が、スマートフォンなどの携帯端末を利用 し、インターネットのwebサイトから消防へ通報すること ができるシステムです。なるべく文字入力をすることなく、 画面をタップしていく簡単な操作で「火事」や「救急」とい った情報や通報場所を伝えることができます。

Net119 を利用するためには、事前の利用者登録が必要です。いざという 時のために、ぜひ登録をお願いします。

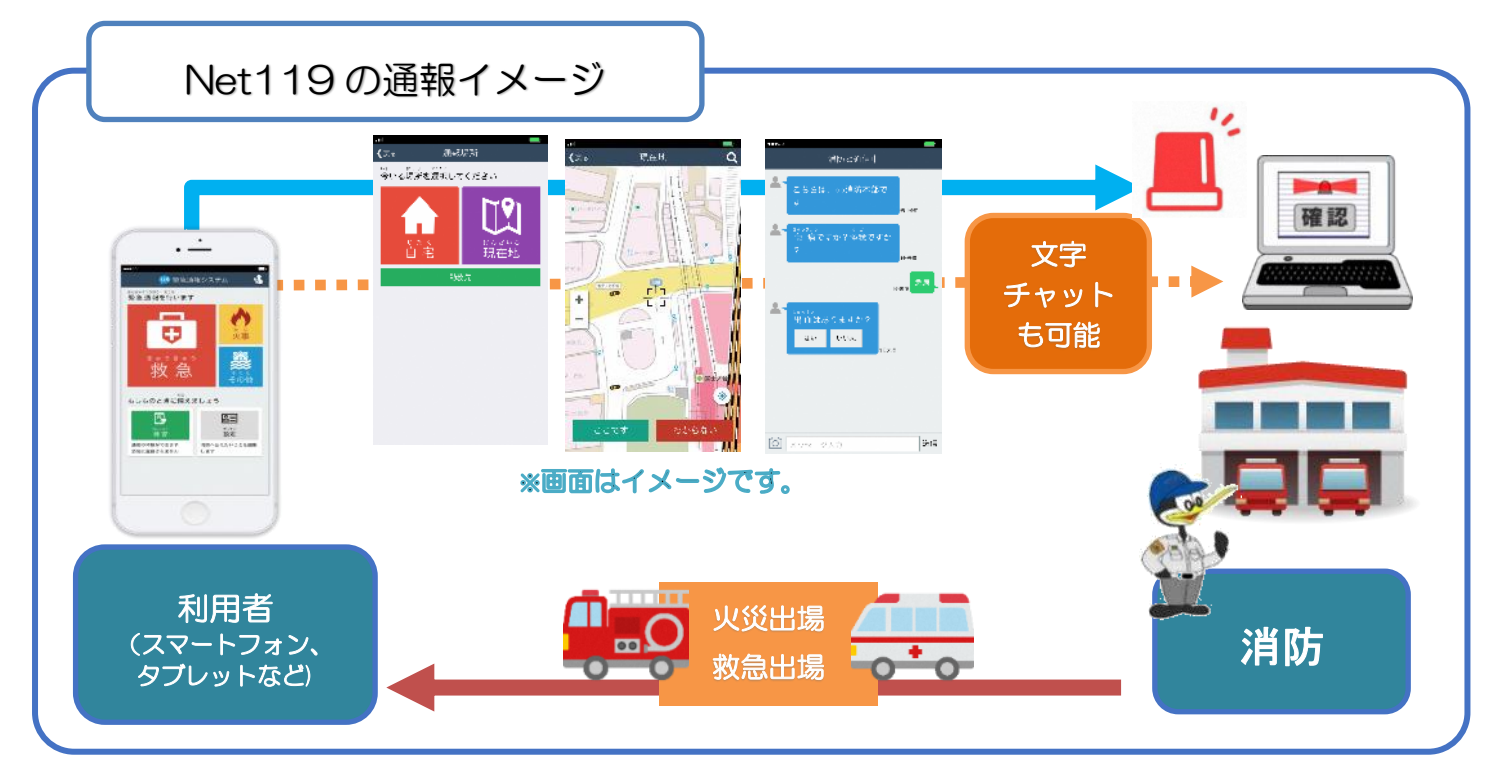

## 【登録対象者】

聴覚・音声・言語機能に障がいがあり音声による 119 番通報が困難な方で、岐阜市消 防本部管内(岐阜市・瑞穂市・山県市・本巣市・北方町)にお住まいの人、通勤している 人又は通学している人で、Net119の利用が可能な携帯通信端末(スマートフォン· タブレット・インターネット接続ができる携帯電話)を持っている人

【利用登録説明・通報体験会】 毎月第 3 水曜日に開催

日程・会場・申込方法など詳しくはホームページをご覧ください!→

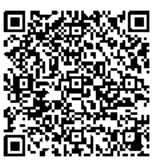

## 【利用登録の申請方法】

(1) webサイトから申請 ①QRコードを読み取り、表示されたメールアドレス entry\_gifu@entry10.web119.info に空メールを送信

(迷惑メール対策設定をされている方は「web119.info」のドメインを受信 許可にしてから送付)

②空メール送信後に届いたメール本文からURLを開き、

メールアドレス認証手続きを実施

③再度メールが届くため、メール本文から登録申請 web サイトにアクセスし必要 内容を入力し申請

④消防本部指令課で申請内容を確認・登録作業を実施(申請後、約 1~3 日以内に実施) ⑤登録完了メールを受信し、ホーム画面に通報用アイコンを設定 =登録完了

(2)紙による申請(申請書を提出)

①「Net119登録申請書」に必要な内容を記入し提出(提出先へ持参又は郵送)

②消防本部指令課で申請内容を確認・登録作業を実施

3登録完了メールを受信し、ホーム画面に通報用アイコンを設定 =登録完了 ※詳しい利用登録の申請方法は、岐阜市ホームページに掲載していますので、そちらも 見ていただき、申請をお願いします。

岐阜市ホームページ→くらし・手続き→消防・救急

→消防 • 119 番通報→Net119のページ

【申請先・問合せ先】

岐阜市消防本部 指令課

〒500-8812 岐阜市美江寺町 2 丁目 9 番地 電話:058-262-8151 FAX:058-266-8155 メール:sh-shirei@city.gifu.gifu.jp

【申請書の提出先】 ※(2)、(3)に提出した場合、(1)指令課に送付されます。

(1)岐阜市消防本部 指令課

(2)岐阜市消防本部管内の消防署・分署

(3)各市町の障がい福祉担当課の窓口

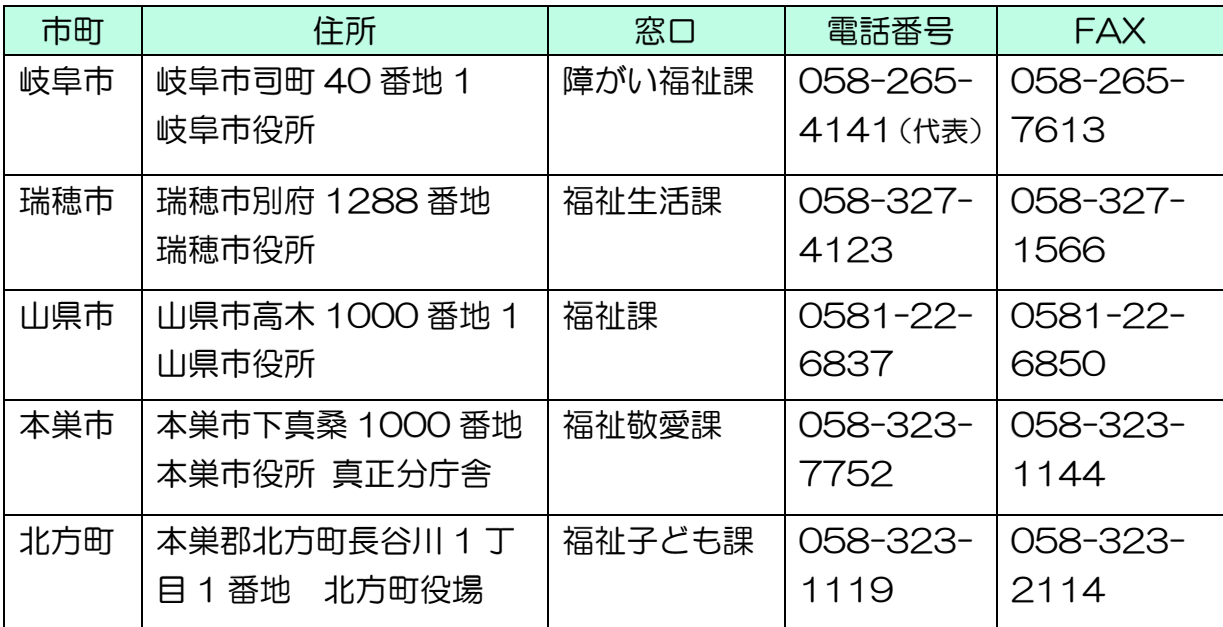

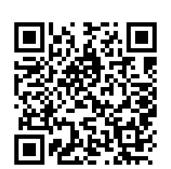

空メール専用 QR コード